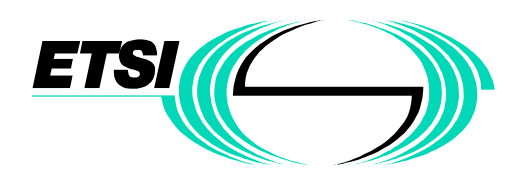

Sophia Antipolis, 7 May, 1999

# **Invitation to the 3GPP TSG RAN WG3 #6 MEETING to be held from Monday 23 to Friday 27 of August, 1999 in Sophia Antipolis (MAIN BUILDING)**

Dear Sir, Dear Madam,

ETSI has the pleasure to inform you of the arrangements for the above-mentioned meeting:

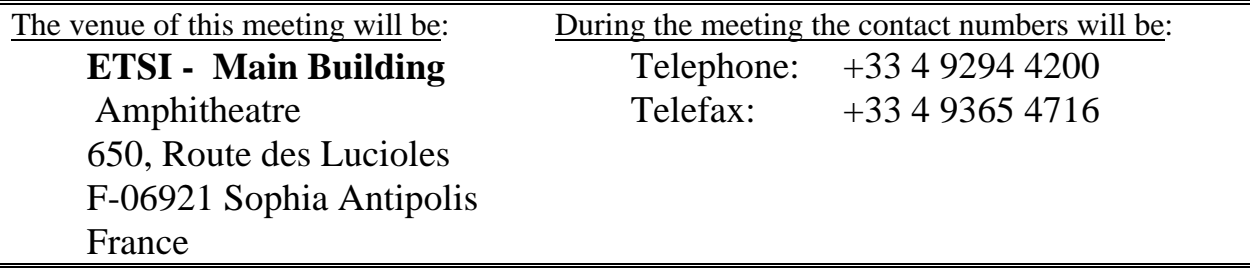

**The RAN WG3 #6** meeting will start on **Monday 23 at 9.00 am** and will end on **Friday 27 of August, 1999 by 4.00 pm.** The registration will take place on the first day of the meeting between 8.30 and 9.00 am.

# **Allocation of Tdoc numbers:**

0 **Y**ou should contact **marlène.forina@etsi.fr**

All documents that are available before the meeting will be placed on the **ETSI server under the following directory: http://www.3gpp.org/TSG\_RAN/WG3**

**Hotel and transport information for Sophia Antipolis can be found on the ETSI server or on the 3GPP area at the following addresses: http://www.3gpp.org/Meetings.htm**

You will also find attached a document which gives all information needed for connecting your laptop to the ETSI meetings network.

Please complete and return the registration form by telefax **(+33 4 93 65 2817) to**

**the attention of Carole Rodriguez by 19 August, 1999**

We look forward to seeing you in Sophia Antipolis.

I remain yours sincerely, **Emmanuelle Wurffel** ( **+33 4 92 94 42 66** + **+33 4 93 65 28 17** /**emmanuelle.wurffel@etsi.fr**

## **REGISTRATION FORM**

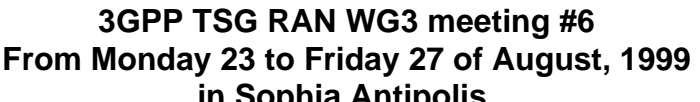

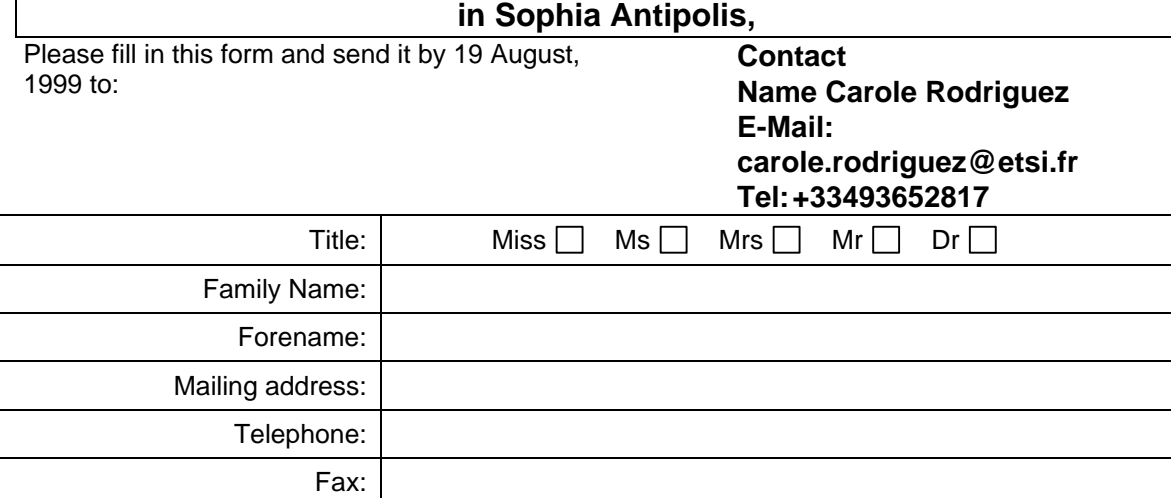

E-mail:

Date and time of arrival:

I am unable to attend on

Date and time of departure:

this occasion:

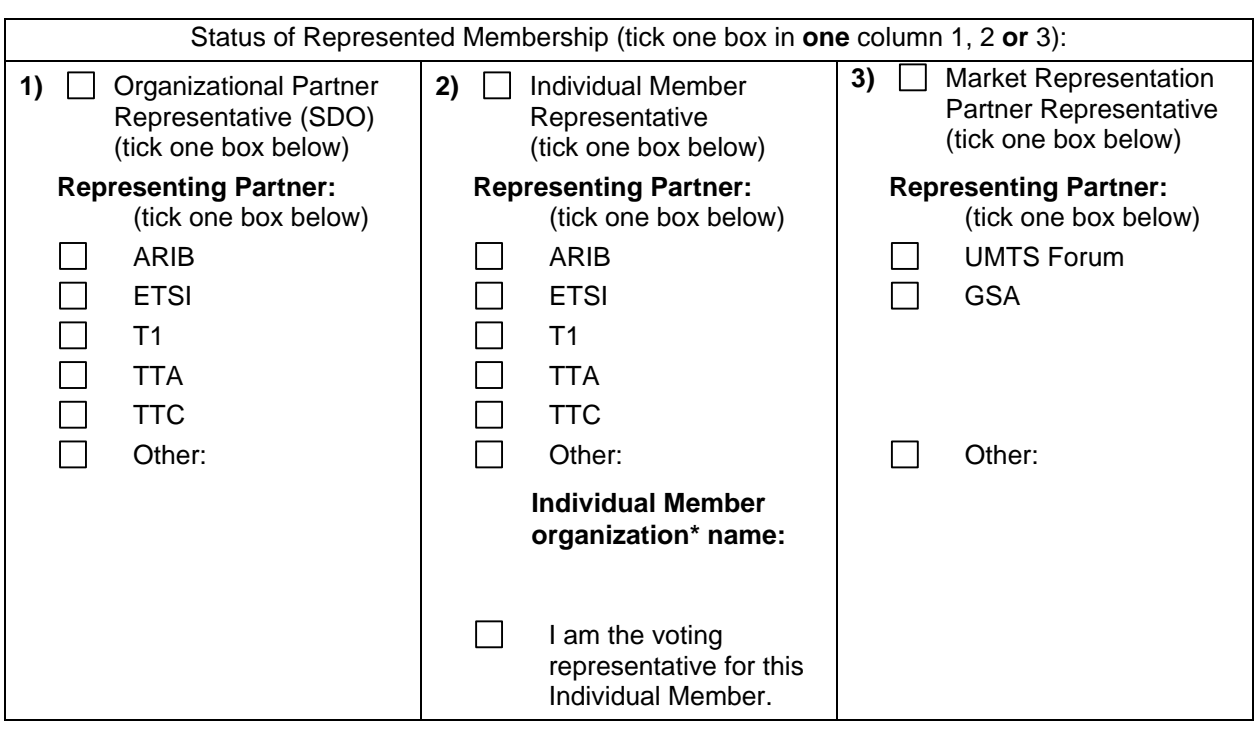

 $\Box$ 

\* For a list of Individual Member organizations, see http://www.3gpp.org/Individual\_Member.htm

**From:** Jean-Luc Freisse

**To:** All meetings participants.

- **Copies to:** ETSI Secretariat
- **Subject:** Frequently Asked Questions about the new Meetings network

#### **1 Scope**

This document gives all information needed for connecting your laptop to the ETSI Meetings network.

#### **2 Warning**

If meeting participants have forgotten their RJ45 – RJ45 cable they will be able to borrow one cable at the reception desk against a business card.

However, ETSI cannot install software on meeting participants' computers, or provide network cards to meetings participants.

If you discover a malfunction on a network socket please inform the HelpDesk or the reception desk about it.

#### **3 What do you need to connect to this new network?**

Your computer (Macintosh, PC,…) with any operating system. TCP/IP protocol implemented on this computer with DHCP<sup>1</sup> client (BOOTP). Your network interface (Ethernet) with RJ45 connector. One network cable RJ45 – RJ45 category 5 or higher. One French power plug or adapter.

#### **4 What can you do when connected to this network?**

As you are connected to the Internet, you have the opportunity to:

Access the ETSI servers (www.etsi.org, docbox.etsi.org) with your Internet browser or FTP client and, then, read all documents available on Docbox and/or add documents provided (If you have an account<sup>2</sup> and according to your access rights).

Access to all Internet resources.

Access to your mail server, if your company has a POP3<sup>3</sup> or IMAP<sup>4</sup> server and if you have all the required client software already installed on you computer (ETSI will not provide software).

You also have the possibility to mount the network printers and to print to them from any meeting rooms.

#### **5 How to connect to self-service PCs located in meetings rooms and in the main building entrance?**

When you have the log on banner type: Username: Anonymous Password: quest Domain: etsi\_public

#### **6 Where can I connect my laptop?**

Amphitheatre: Each table leg has two network sockets.

Iris 1,2 and 3: In each room and inside almost every ground box, there is only one network socket. If more than one participant want to connect, contact the HelpDesk which will provide a hub.

Hermes: Ground boxes are installed everywhere in the room with three networks sockets.

Videoconference: One network socket is located under the main table. If more than one participant want to connect, contact the HelpDesk which will provide a hub.

#### **7 How to connect to my computer when started?**

First of all, ensure that all necessary material (software & hardware) are operational. (See §3) Username: Anonymous Password: quest Domain: etsi\_public

l

<sup>1</sup> DHCP: Dynamic Host Control Protocol (rfc1531 and rfc1541)

<sup>2</sup> If you not have an account please go to **Error! Bookmark not defined.** or ask for a registration form to the helpdesk.

<sup>3</sup> POP3: Post Office Protocol

<sup>4</sup> IMAP: Internet Mail Access Protocol

#### **8 What are the address names of the network printers?**

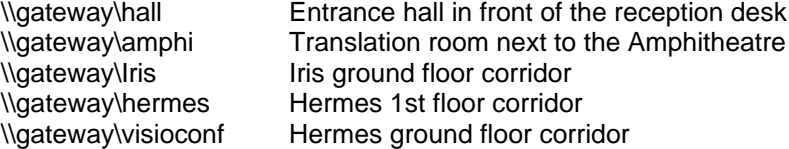

#### **9 What else do I need to do?**

You should get the following automatically

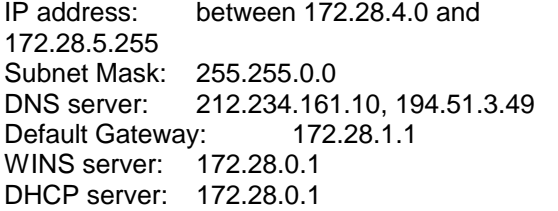

WorkGroup: etsi\_public Username: anonymous Password: quest

#### **10 Troubleshooting.**

### **10.1 I do not get an IP address delivered by your Gateway server. What can I do to obtain it?** Check whether your network card is correctly configured.

Check whether your operating system is configured to use BOOTP or DHCP. If not, write down your TCP/IP configuration before enabling DHCP.

Check whether the RJ45 – RJ45 cable is connected at both ends (network card and socket).

#### **10.2 I have obtained an IP address from the Gateway server but when I'm using my web browser or FTP client I get a time out error message. What do I have to do?**

Check whether the proxy server option is selected. If yes, unselect it.

Check whether your TCP/IP configuration uses hard coded DNS <sup>5</sup>address(es). If it is the case, you can either: Write down your DNS configuration and then remove all hard coded DNS address(es); or Add 212.234.161.10 and 194.51.3.49 as your DNSs.

Restart your computer if necessary.

#### **10.3 How can I access the ETSI servers (www.etsi.org and docbox.etsi.org)?**

From your usual Internet tools (e.g. Internet Explorer, Netscape, FTP client, …).

#### **10.4 What should I do if I want to see the Gateway server when I browse the network?**

If you want to see the Gateway server and its resources, you have to connect your laptop into the same workgroup as the server. The workgroup name is **etsi\_public**.

#### **10.5 I cannot mount the network printer and/or print. What is the problem?**

Ensure that you are connected as:

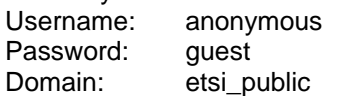

l

<sup>5</sup> DNS: Domain Name Server